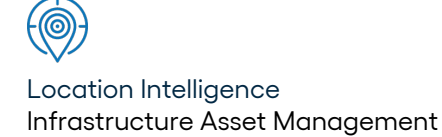

# Confirm ®

# Import Specification PMS (RSH-186-129) v22.20a.AM

Information in this document is subject to change without notice and does not represent a commitment on the part of the vendor or its representatives. No part of this document may be reproduced or transmitted in any form or by any means, electronic or mechanical, including photocopying, without the written permission of Confirm.

© 2022 Confirm. All rights reserved.

Products named herein may be trademarks of their respective manufacturers and are hereby recognized. Trademarked names are used editorially, to the benefit of the trademark owner, with no intent to infringe on the trademark.

#### **Open Source Attribution Notice**

The Confirm suite of products contain the following open source software:

- Feature Data Objects v 3.5.0, which is licensed under GNU Lesser General Public License, Version 2.1, February 1999 with the unRAR restriction. The license can be downloaded from: **[http://fdo.osgeo.org/licenceAndGovernance.html](http://fdo.osgeo.org/content/licence-and-governance)**. The source code for this software is available from **[http://fdo.osgeo.org/content/fdo-350-downloads](http://fdo.osgeo.org/content/licence-and-governance)**
- MrSID software (specifically the mrsid32.dll) is used under license and is Copyright © 1995-2002, LizardTech, Inc., 1008 Western Ave., Suite 200, Seattle, WA 98104. All rights reserved. MrSID is protected by U.S. Patent No. 5,710,835. Foreign patents are pending. Unauthorized use or duplication prohibited.

Patented technology in the Software was developed in part through a project at the Los Alamos National Laboratory, funded by the U.S. Government and managed by the University of California. The U.S. Government has reserved rights in the technology, including a non-exclusive, nontransferable, irrevocable, paid-up license to practice or have practiced throughout the world, for or on behalf of the United States, inventions covered by the patent, and has other rights under 35 U.S.C. § 200-212 and applicable implementing regulations.

For further information, contact Lizardtech.

- NodaTime, version number 1.3.10, which is licensed under the Apache license, version number 2.0. The license can be downloaded from http://www.apache.org/licenses/LICENSE-2.0 . The source code for this software is available from http://nodatime.org/.
- Chromium Embedded Framework, version 3, which is licensed under the New BSD License. The license can be downloaded from http://opensource.org/licenses/BSD-3-Clause. The source code for this software is available from http://code.google.com/p/chromiumembedded/downloads/list.
- Xilium.CefGlue, version 3, which is licensed under the MIT License (with portions licensed under the New BSD License). The licenses can be downloaded from http://opensource.org/licenses/MIT and http://opensource.org/licenses/BSD-3-Clause. The source code for this software is available from http://xilium.bitbucket.org/cefglue/.
- D3 Data Driven Documentation, version 3.4.1, which is licensed under the New BSD License. The license can be downloaded from from https://github.com/mbostock/d3/blob/master/LICENSE. The source code for this software is available from http://d3js.org/.
- OpenLayers, version 2.12, which is licensed under the Modified BSD License. The license can be downloaded from http://svn.openlayers.org/trunk/openlayers/license.txt. The source code for this software is available from http://trac.osgeo.org/openlayers/browser.
- OpenLayers, version 3, which is licensed under the BSD 2-Clause Licence. The license which can be downloaded from https://github.com/openlayers/ol3/blob/master/LICENSE.md. The source code for this software is available from https://github.com/openlayers/ol3.
- Proj4js, version 1+, which is licensed under the Apache License, Version 2, January 2004. The license can be downloaded from http://www.apache.org/licenses/LICENSE-2.0.html. The source code for this software is available from http://trac.osgeo.org/proj4js/.
- requireJS, version 2.1.2, which is licensed under the MIT License or the New BSD License. The license can be downloaded from https://github.com/jrburke/requirejs/blob/master/LICENSE. The source code for this software is available from http://requirejs.org/.
- Apache Cordova, version 8.1.2, which is licensed under the Apache License, Version 2, January 2004. The license can be downloaded from http://www.apache.org/licenses/LICENSE-2.0.html. The source code for this software is available from http://phonegap.com/download/.
- Xilium.CefGlue, version 75.1, which is unlicensed. The source code for this software is available from https://gitlab.com/xiliumhq/chromiumembedded/cefglue.
- Chromium Embedded Framework, version 75.0, which is licensed according to the following criteria:

Copyright (c) 2008-2014 Marshall A. Greenblatt. Portions Copyright (c) 2006-2009 Google Inc. All rights reserved.

Redistribution and use in source and binary forms, with or without modification, are permitted provided that the following conditions are met:

\* Redistributions of source code must retain the above copyright notice, this list of conditions and the following disclaimer.

\* Redistributions in binary form must reproduce the above copyright notice, this list of conditions and the following disclaimer in the documentation and/or other materials provided with the distribution.

\* Neither the name of Google Inc. nor the name Chromium Embedded Framework nor the names of its contributors may be used to endorse or promote products derived from this software without specific prior written permission.

THIS SOFTWARE IS PROVIDED BY THE COPYRIGHT HOLDERS AND CONTRIBUTORS "AS IS" AND ANY EXPRESS OR IMPLIED WARRANTIES, INCLUDING, BUT NOT LIMITED TO, THE IMPLIED WARRANTIES OF MERCHANTABILITY AND FITNESS FOR A PARTICULAR PURPOSE ARE DISCLAIMED. IN NO EVENT SHALL THE COPYRIGHT OWNER OR CON-TRIBUTORS BE LIABLE FOR ANY DIRECT, INDIRECT, INCIDENTAL, SPECIAL, EXEMPLARY, OR CONSEQUENTIAL DAMAGES (INCLUDING, BUT NOT LIMITED TO, PROCUREMENT OF SUBSTITUTE GOODS OR SERVICES; LOSS OF USE, DATA, OR PROFITS; OR BUSINESS INTERRUPTION) HOWEVER CAUSED AND ON ANY THEORY OF LIABILITY, WHETHER IN CONTRACT, STRICT LIABILITY, OR TORT (INCLUDING NEGLIGENCE OR OTHERWISE) ARISING IN ANY WAY OUT OF THE USE OF THIS SOFTWARE, EVEN IF ADVISED OF THE POSSIBILITY OF SUCH DAMAGE.

The source code for this software is available from http://opensource.spotify.com/cefbuilds/index.html#

July 27, 2022

## **Table of Contents**

#### **[Specifications](#page-4-0)**

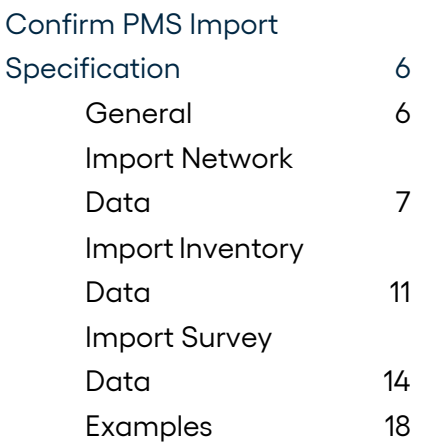

# <span id="page-4-0"></span>**Specifications**

The following sections outline all the Specifications that exist within the Confirm functionality.

#### **In this section**

Confirm PMS Import [Specification](#page-5-0) 6

### <span id="page-5-0"></span>**Confirm PMS Import Specification**

#### **Introduction**

The purpose of this document is to describe the specification of the import files required by the PMS related import utilities in Confirm. Specifically, these utilities are:

- Import Network Data
- Import Inventory Data
- Import Survey Data

For importing of other records, including lookup data relevant to Network Manager and Data Analyser functionality, refer to the Import Specification (RSH-175-129).

<span id="page-5-1"></span>The document should be used in conjunction with training/consultancy in the use of the system's Data Import Facilities.

#### **General**

#### **Formats**

There are three file formats supported.

- HMDIF
- Comma Delimited text
- Tab Delimited text

If a column is optional it can be omitted not only from the records but from the header as well. Any fields found in the header of a file which are not catered for in the import procedure will produce a warning and the user may choose not to proceed with the import.

Errors and warnings are generated as the import files are read and checked. These are reported once the checking process is complete. If errors are encountered the imported data cannot be saved.

#### **HMDIF Format**

In HMDIF format all records of different types are contained in a single file. Record types are considered to have different levels in a hierarchical structure. A high level record may be followed by one or more records at a level below it, which are considered as belonging to it. Each of these lower level records may similarly be followed by one or more records of an even lower level, and so on.

For more details refer to UKPMS technical documentation.

#### **Delimited Format**

A separate file is used for each record type. In HMDIF import, hierarchical relationships are determined by the last encountered instance of the parent. However, in delimited import this is not possible because of the separate files. For example, in a survey section file, each row must contain information to identify the row in the survey file containing the parent.

Tab or Comma delimited import files are the same except for the character used to separate the values in the file. Where delimited file formats are discussed throughout this document, the term "delimiter" is used to refer to either a tab or a comma, depending on the format chosen.

Two consecutive delimiters will be interpreted as a blank field. The field lengths need not be as shown in the definition tables but any characters in excess of those specified will be truncated.

The columns in an import file may be in any order. The first row of the file identifies the column headings.

A single (') or double (") quote can be used to denote the beginning of a text field. After an opening quote has been encountered, subsequent delimiters and line breaks are imported as part of the field rather than being interpreted as field or record breaks. This continues until a closing quote of the same kind is found.

#### **Key Fields**

Key fields must be unique where specified or an error will be generated. Generally alpha key fields will be capitalised.

Where fields in a file being imported reference other files as lookups, the appropriate lookup record must exist to maintain database integrity.

#### **Field Data**

In some cases a value may be supplied either as a code or a name. This is indicated in the data dictionaries by a size of the form "4 or 30" where 4 is the length of the code and 30 the length of the name.

<span id="page-6-0"></span>For example, in the survey observation file, the cross sectional position value XSECT has a size of "6 or 30" and hence may be supplied as code or name. The cross sectional position "CL1" may be represented by either "CL1" or "Permanent Left Lane 1" in the text file.

#### **Import Network Data**

#### **General Notes**

Network data consists of four different types of records. One or more section records may be present, and one or more node records. Section nodes and section attributes may also be present but each such record must be identified as belonging to a particular section in the import data.

#### **Network**

Where such a record exists (it is optional in HMDIF, and is not supported in delimited import), it must identify the base network.

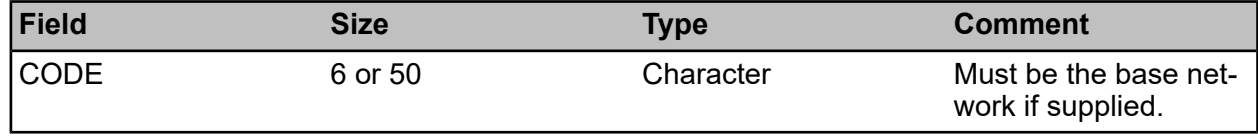

#### **Section**

If PLOTNO is not supplied, it will be set by the system. A range and increment for numbers can be defined in Feature System Settings. New numbers will be allocated within each site, using the defined increment, and starting at the largest existing number or the largest supplied in the file, whichever is greater.

The RDNAME and TOWN fields are not saved, but are used to determine the site to which a section belongs.

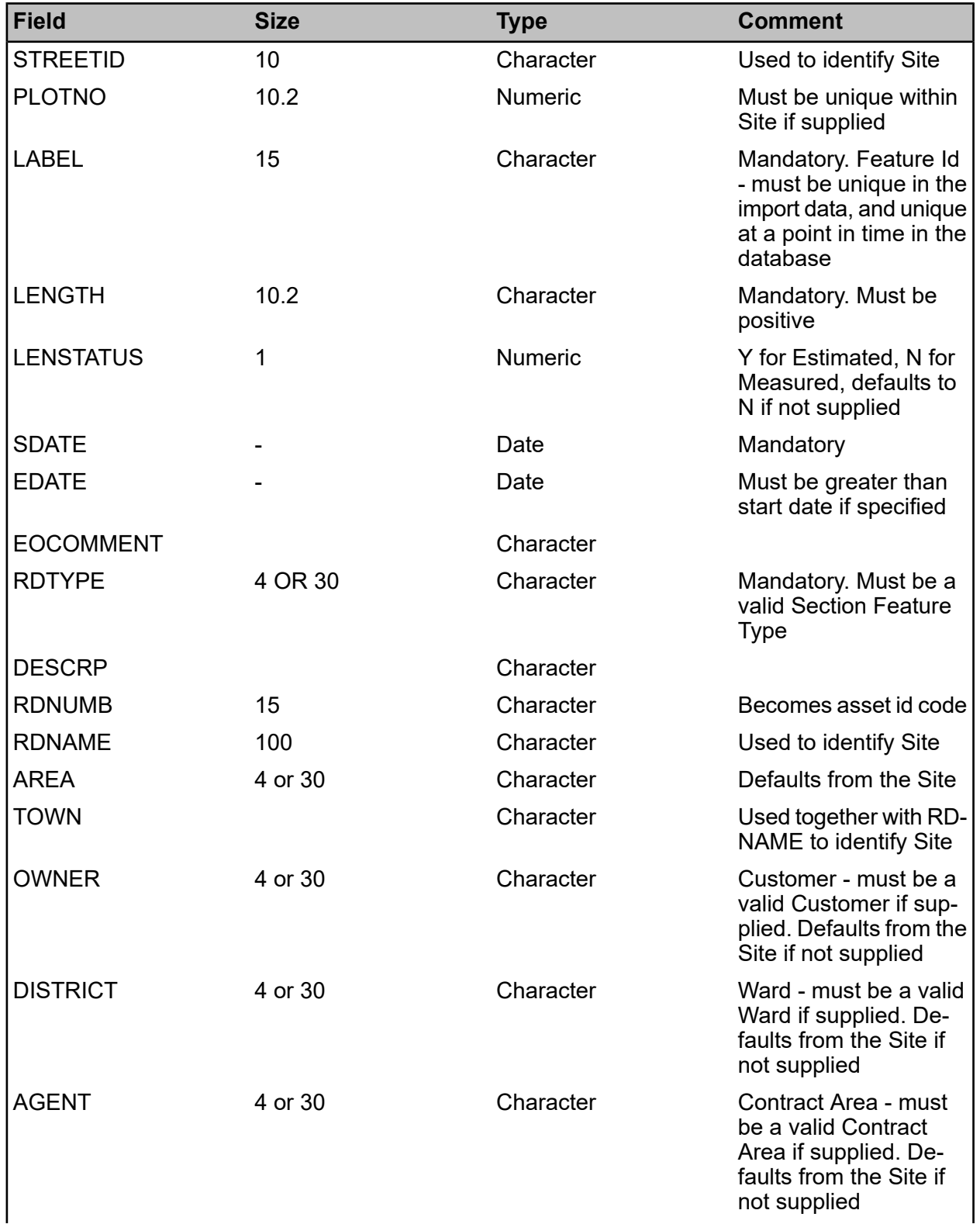

#### **Specifications**

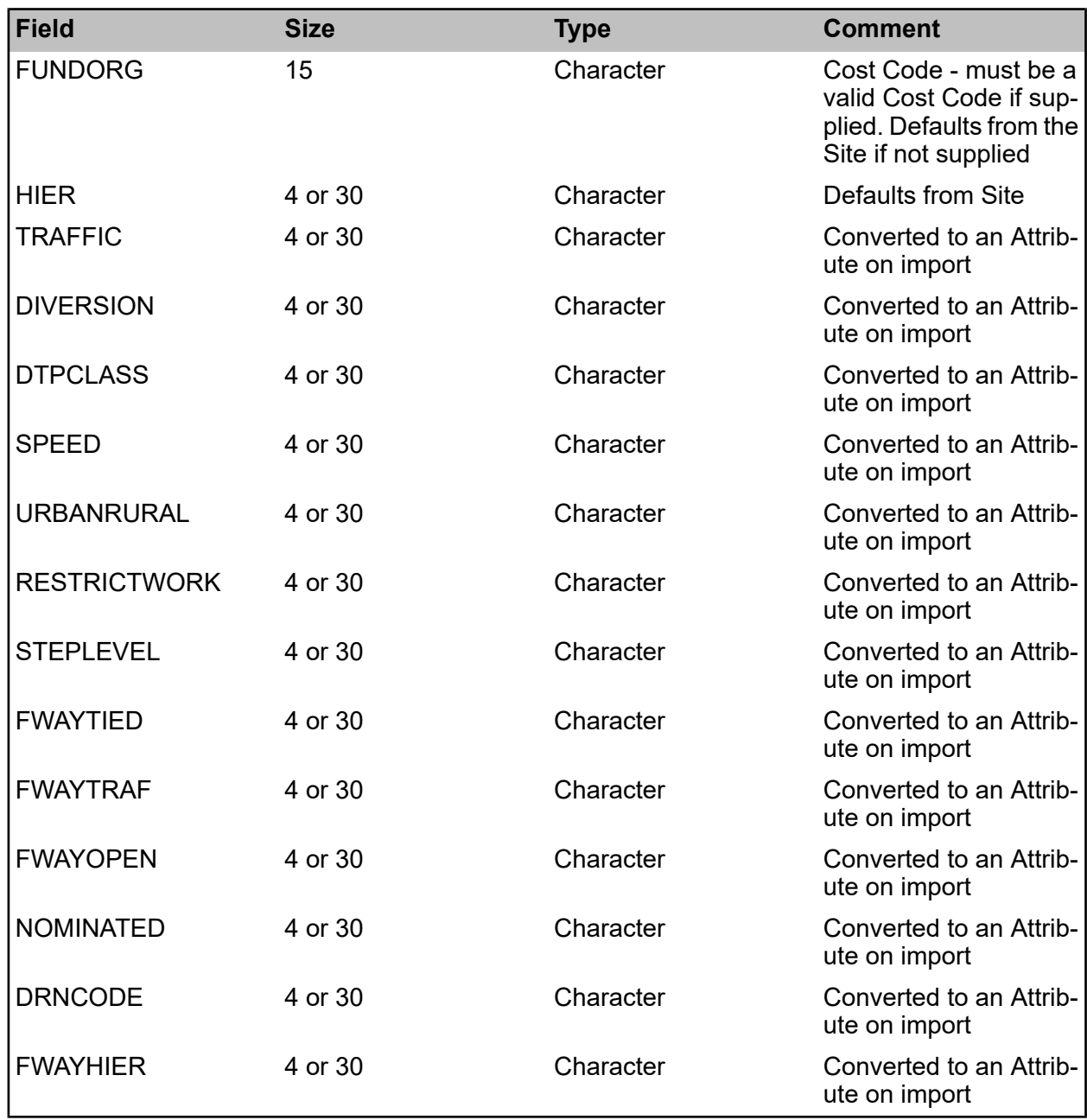

#### **Node**

Node name and attribute (DESCRP and NODEATTR) are not saved to the database, but added to the comment field.

This file should not be supplied if Module 4050 is turned on. When using HMDIF import with this module, node records must not be supplied.

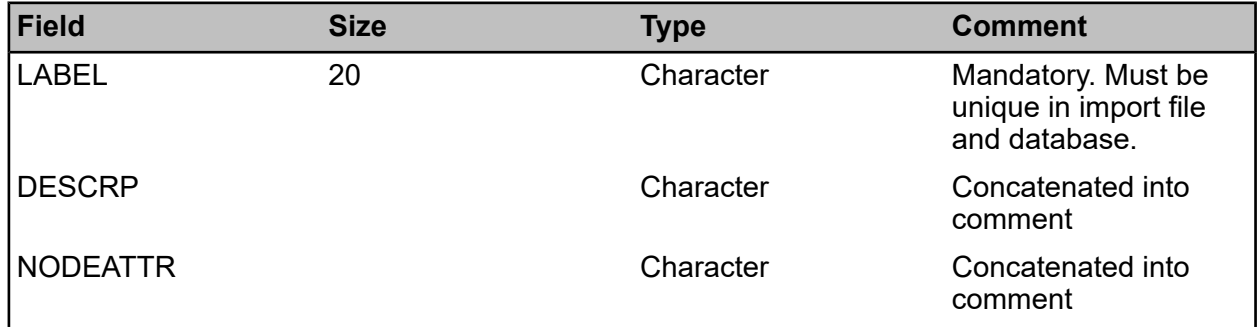

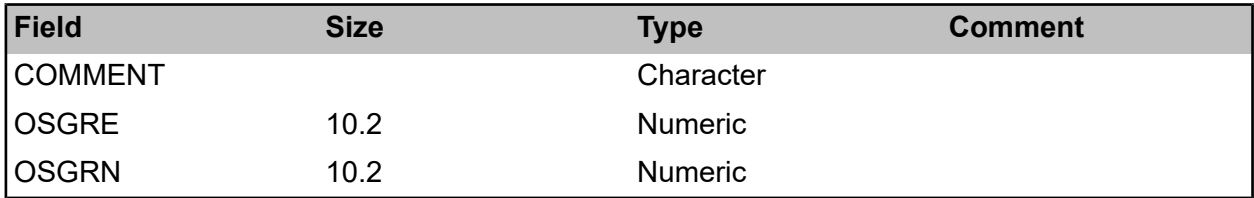

#### **Section Node**

Each section can have no more than one node at any one chainage. In addition to this, if nodes are mandatory, one node at each end must be specified.

Section Nodes can either be imported with the corresponding Section, or at a later date in which case the Section Label supplied with the Section node must uniquely identify a live Section in the database.

If Module 4050 is turned on, the file can also include comment and co-ordinates. The system uses each section node record to create a node. A warning will be displayed if any node code occurs more than once in a particular section.

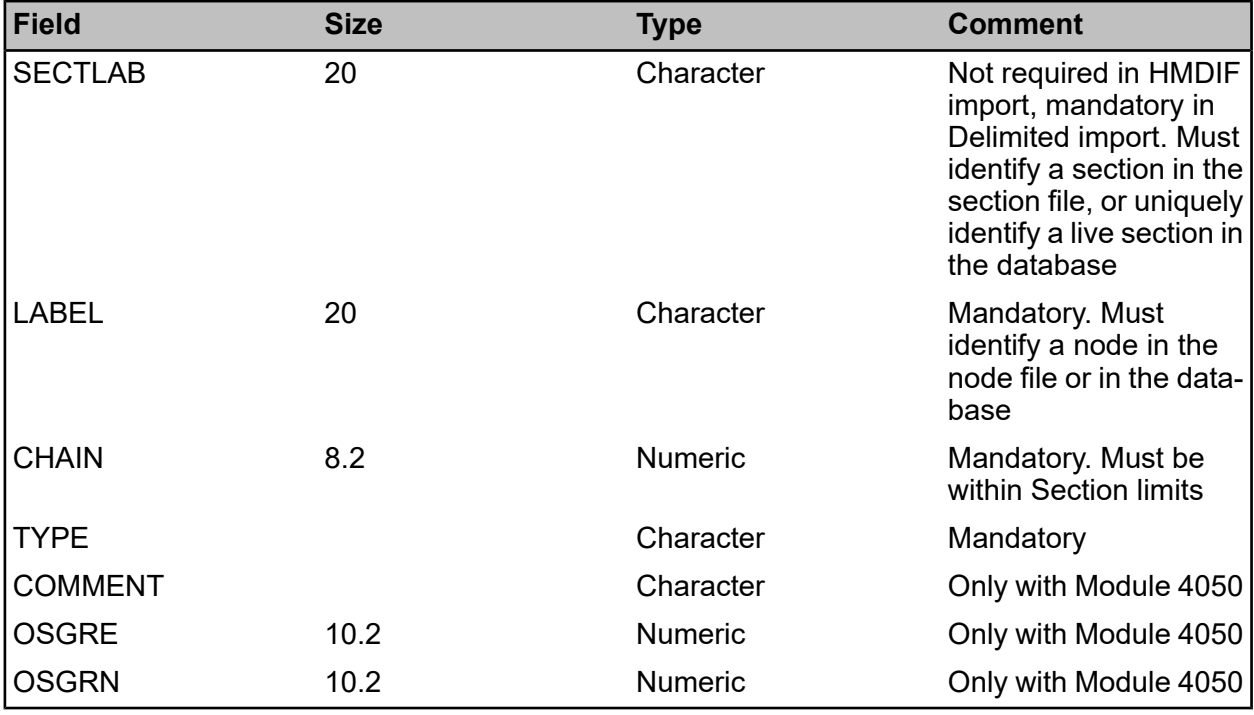

#### **Section Attribute**

The section attribute file holds attributes, measurements and dates. A different record may be created, depending on which of OPTION, VALUE or DATE are present. Two or three may be present at the same time, provided a suitable type exists for CODE. At least one of OPTION, VALUE and DATE must be present or an error is produced.

If OPTION is present, CODE must identify a valid attribute type, and OPTION must identify a valid value for that attribute.

If VALUE is present, CODE must identify a valid measurement type.

If DATE is present, CODE must identify a valid date type.

Some fields in the section record itself are converted automatically to attributes. An example is URBANRURAL. The attribute created for the URBANRURAL field is determined by system settings. The attribute could alternatively be imported directly as a section attribute record, however if URBANRURAL and the attribute to which it is mapped are both present, an error will be produced. Where any of these fields is specified, the value must be either the code or the name of an existing value of the relevant attribute.

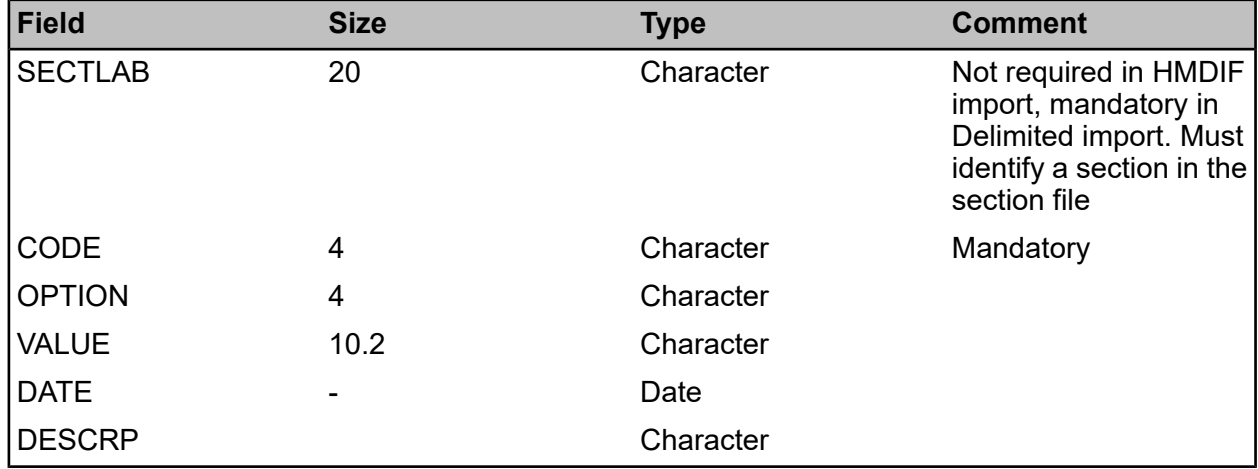

All attributes that are mandatory for the section's feature group must be specified.

#### <span id="page-10-0"></span>**Import Inventory Data**

#### **General Notes**

An Inventory Import can be carried out using one of three Import Types, which behave as described below:

- Partial This will check whether there is any overlap between Inventory Items in the import file and those in the database, and if so an error message will be displayed and it will not be possible to save the data.
- Full This will End Date all existing Inventory Items on the Sections to which new Inventory Items are being imported.
- Full by Inventory Type This will also End Date existing Inventory Items, however for each Section only existing Inventory of an Inventory Type being imported to that Section will be End Dated. For example if the import file only contains Footway Items for a particular Section, then existing Footway on that Section will be End Dated but all other Inventory will remain Live.
- **Note:** If a Full or Full by Inventory Type import is carried out via an External Network Section (i.e. using Network Translation) with mappings to several Base Network Sections, then Inventory Items on all the mapped Sections will be End Dated, even if the mappings mean that new Items are only imported to some of them.

#### **Section**

If NETCODE identifies the Base Network (or is blank), then SECTLAB is used to identify a Section in the database live at the Survey Date. Tolerance checks are carried out between MEASLEN and the stored length of the identified Section.

If NETCODE identifies a Network other than the Base Network, then SECTLAB is used to identify an External Network Section in the database for that Network. Tolerance checks are carried out between MEASLEN and the stored length of the identified External Network Section.

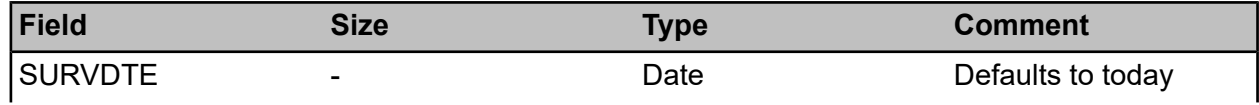

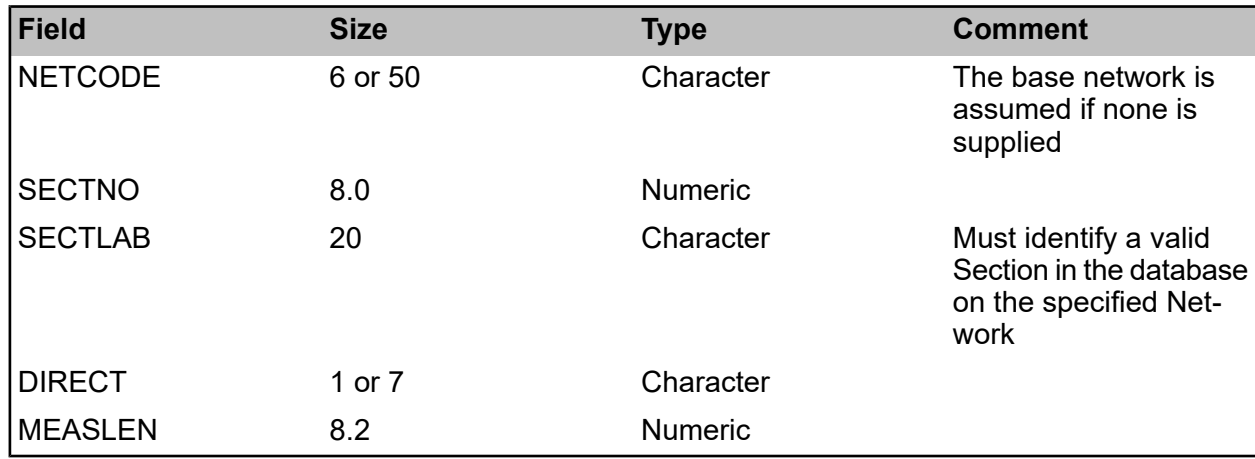

#### **Inventory Item**

An Import Construction Type attribute may be specified in system settings.

If this attribute is present for an inventory item, it is used in conjunction with FEATURE to identify the feature type.

If no such attribute is present, or the combination does not match an existing feature type, then FEATURE is checked to see whether it itself is a feature type.

If an Inventory Item is being imported referenced to an External Network Section, then it will be mapped to any appropriate Base Network Sections live at the Survey Date with a link to this External Network Section. This may involve reversing or stretching/shrinking in addition to that which takes place to take into account the MEASLEN and DIRECT fields. It may result in an Item in the file being split to produce two (or possibly more) Items in the database.r.

If Module 4050 is turned on, and SNODE or ENODE columns are supplied, the associated chainage will be interpreted as an offset from the identified node rather than chainage from the beginning of the section, provided that node exists (and does not exist at multiple points) on the section. This functionality cannot be used if the import is doing a Network Translation, or is reversing or stretching/shrinking inventory data to match stored section length.

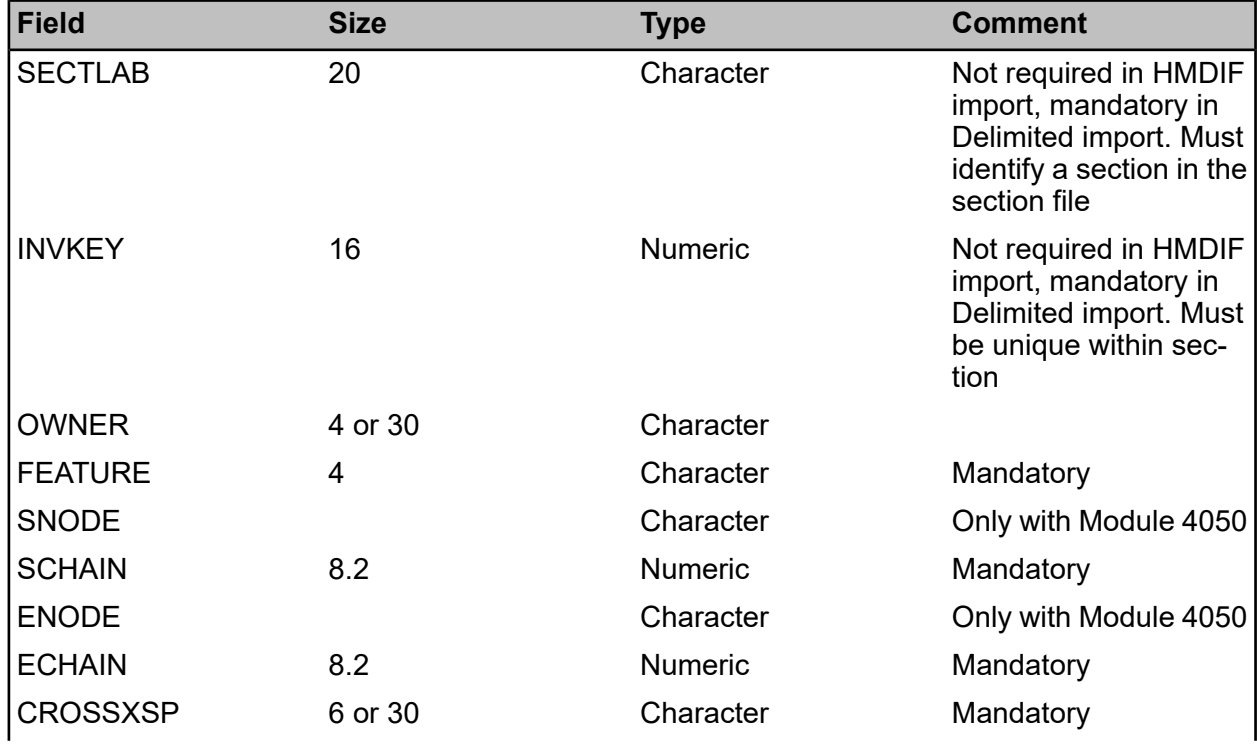

#### **Specifications**

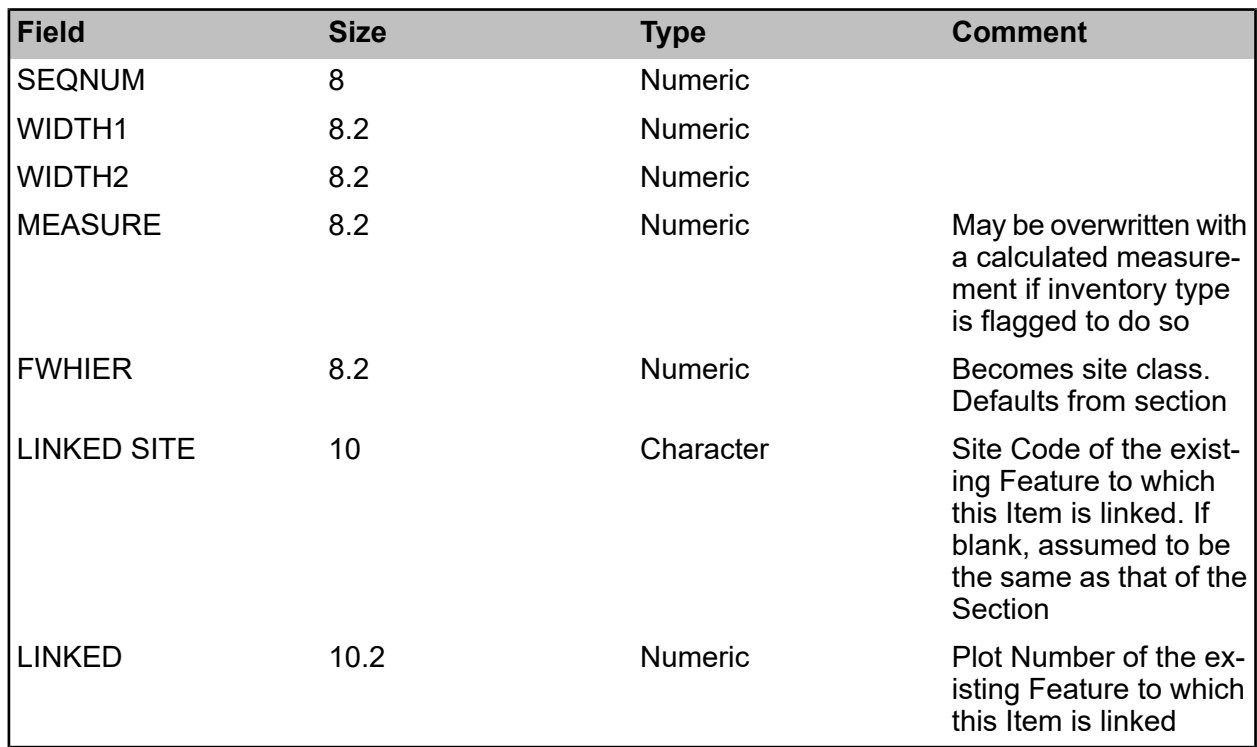

#### **Inventory Attribute**

The appropriate value column should be supplied depending on the data type of the Attribute.

An additional numeric value NUMVAL may be imported. The value is not saved in its own right, but is added to the comment text.

All Attributes that are mandatory for the item's Feature Group must be specified.

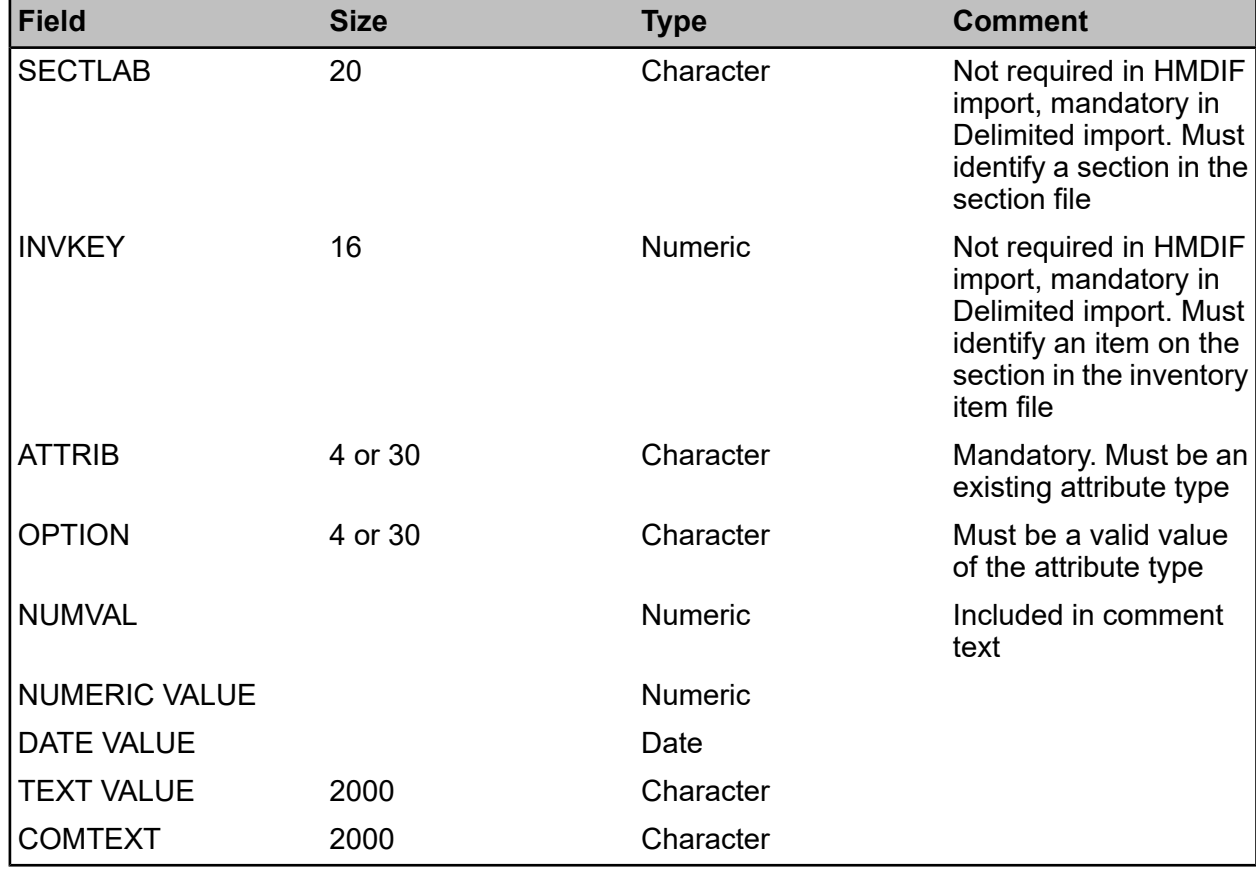

#### <span id="page-13-0"></span>**Import Survey Data**

#### **General Notes**

Import Survey Data can be used to import a new Survey or also to import additional Survey Sections or Survey Observations to an existing Survey record. In order to import to an existing Survey record it must be in the Edit Area.

There is the option to specify a Survey Type on the filter screen. This is only necessary if you wish to import a delimited file containing multiple Observation records on a single row - for more details see the Survey Observation section below.

#### **Survey**

NUMBER must be unique in the import file and must not be the same as any previously imported survey's external reference.

The exception is if NUMBER identifies an existing Edit Area survey. In this case any other details supplied with the Survey record are ignored, a warning is issued, and the import will attempt to add any data to this existing Survey.

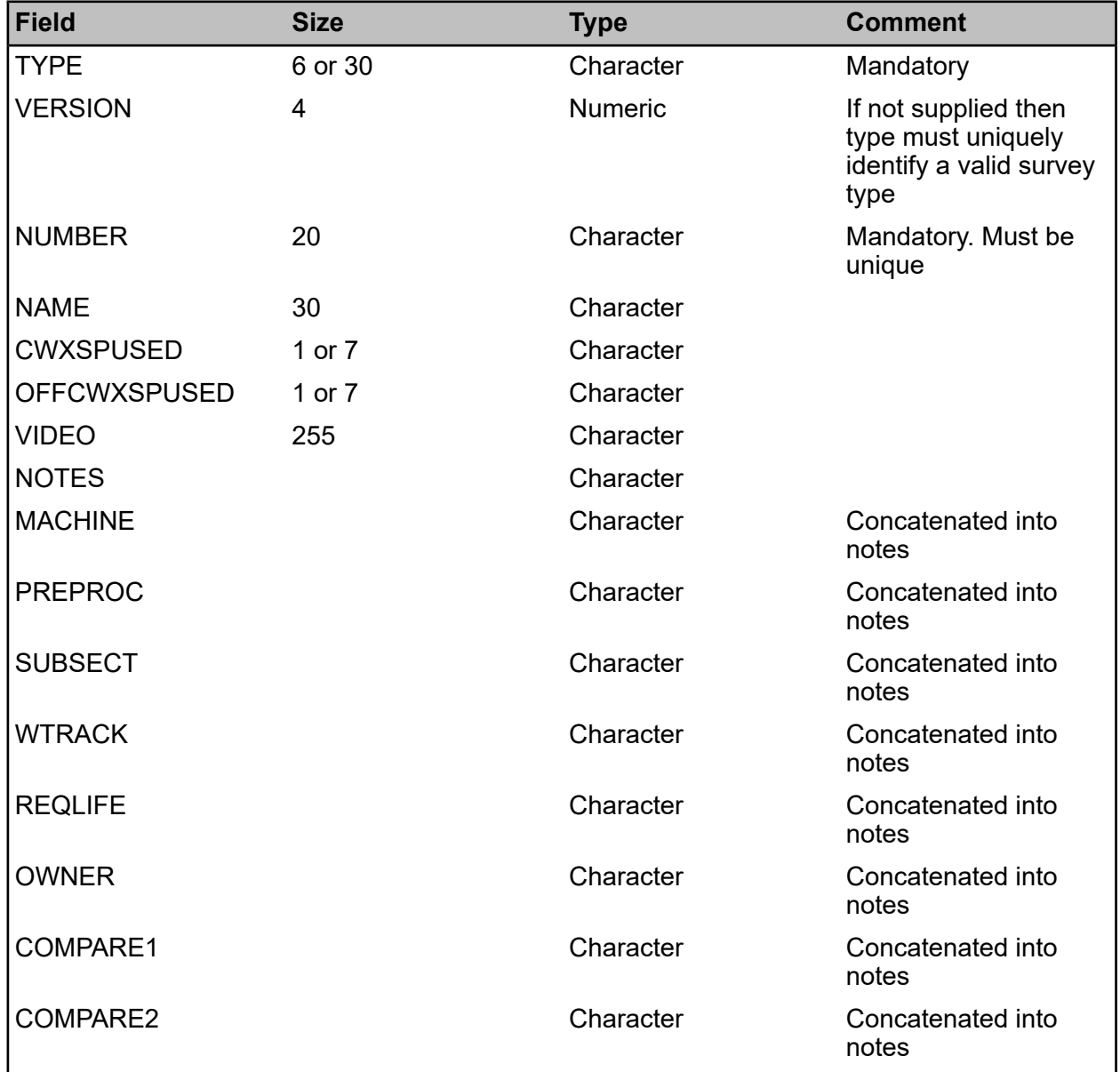

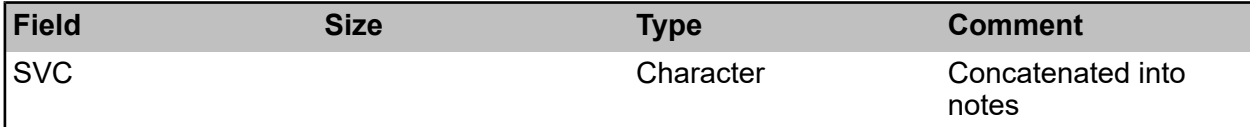

#### **Survey Section**

If the Survey of this Section has been identified as an existing one, then a check is made to see whether there is an existing Survey Section to which data can be added. If this is the case then details such as direction supplied in the file will be used to transform the data but will not override the information against the previously imported Survey Section.

If no network code is supplied, import is assumed to be against the base network.

If length is not supplied it is filled in from the relevant section in the database. However, if supplied for one section it must be supplied for all.

NORMDIR is ignored. If SURVDIR is not supplied, SNODE is checked – must be a valid node either at the start or end of the section. If neither SURVDIR or SNODE are supplied it is assumed that the survey was carried out in the forward direction.

STIME and ETIME are used to qualify SDATE and EDATE. If no time is specified, then midnight is assumed. If either of SDATE and EDATE is blank, it is filled in from the other. If both are blank, they are set to the current date when the file is imported.

STARTCHAIN and ENDCHAIN, if not supplied, will be filled in cumulatively assuming the sections were surveyed in the order in which they occur in the file. Where the section was surveyed in reverse, then after import the STARTCHAIN and ENDCHAIN will appear as 100 to 0 or similar. If supplying STARTCHAIN and ENDCHAIN they should not be reversed as the import will do it, and observation chainages should still be from 0 to the length rather than from STARTCHAIN to END-CHAIN.

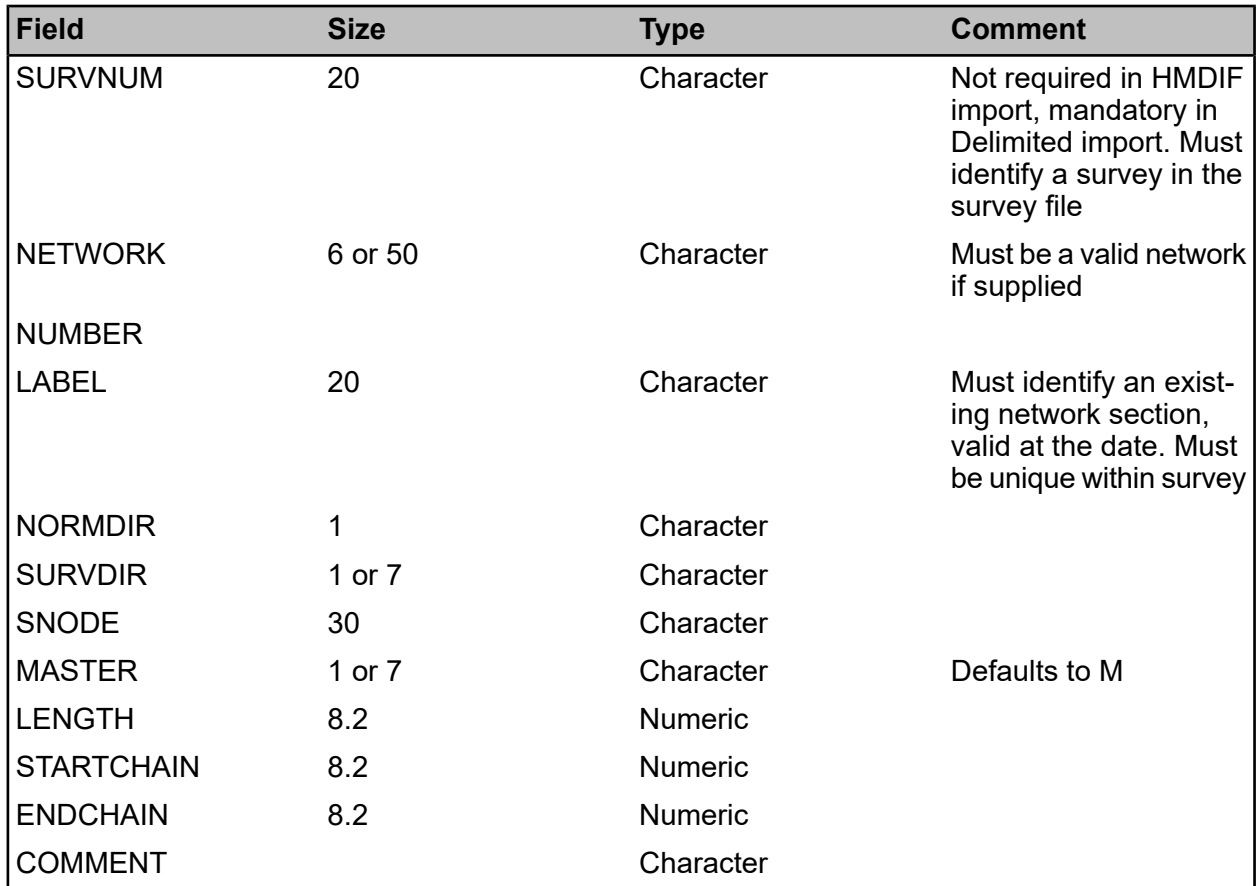

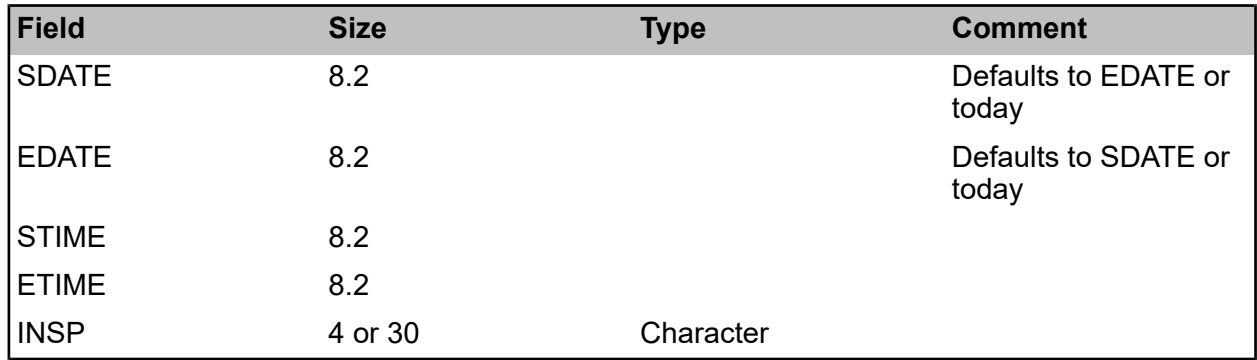

#### **Survey Observation**

It is recommended that OBSTYPE and FEATGROUP are specified directly. In this case observation value records cannot be used.

If OBSTYPE and FEATGROUP are left blank, then DEFECT, VERSION, and where necessary SEVERITY, may be used to determine the observation type and feature group. The identified observation type and feature group must both be valid for the survey type.

If Module 4050 is turned on, and the SNODE or ENODE columns are supplied, the associated chainage will be interpreted as an offset from the identified node rather than chainage from the beginning of the section, provided that node exists (and does not exist at multiple points) on the section. This functionality cannot be used if the import is reversing or stretching/shrinking survey observation data to match stored section length. Node plus offset import can also not be used with network translation.

Depending on the Parameter used by the identified Observation Type, VALUE will be calculated from a supplied OPTION or vice versa. If both OPTION and VALUE are supplied, the system checks that the two are equivalent.

When importing to an existing Survey Section, overlap checks include not only Observations in the file but also those already in the database.

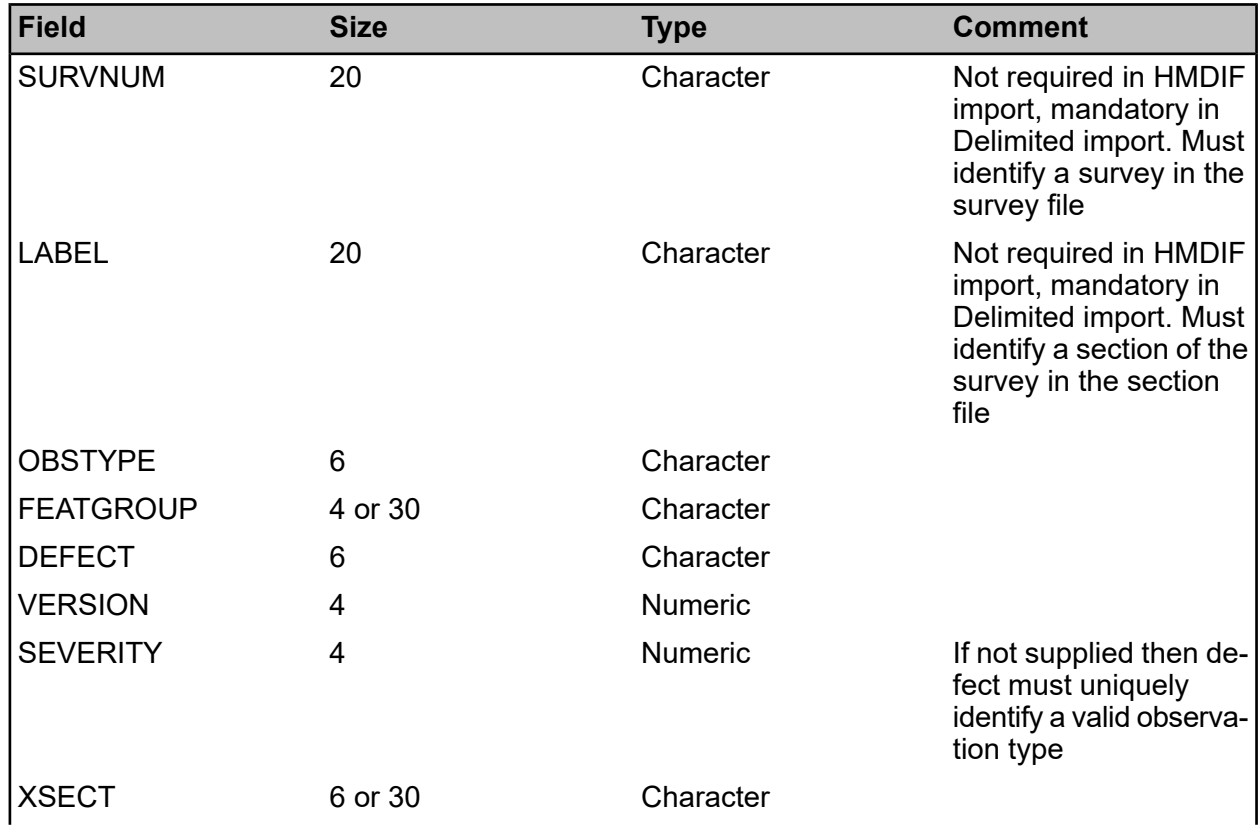

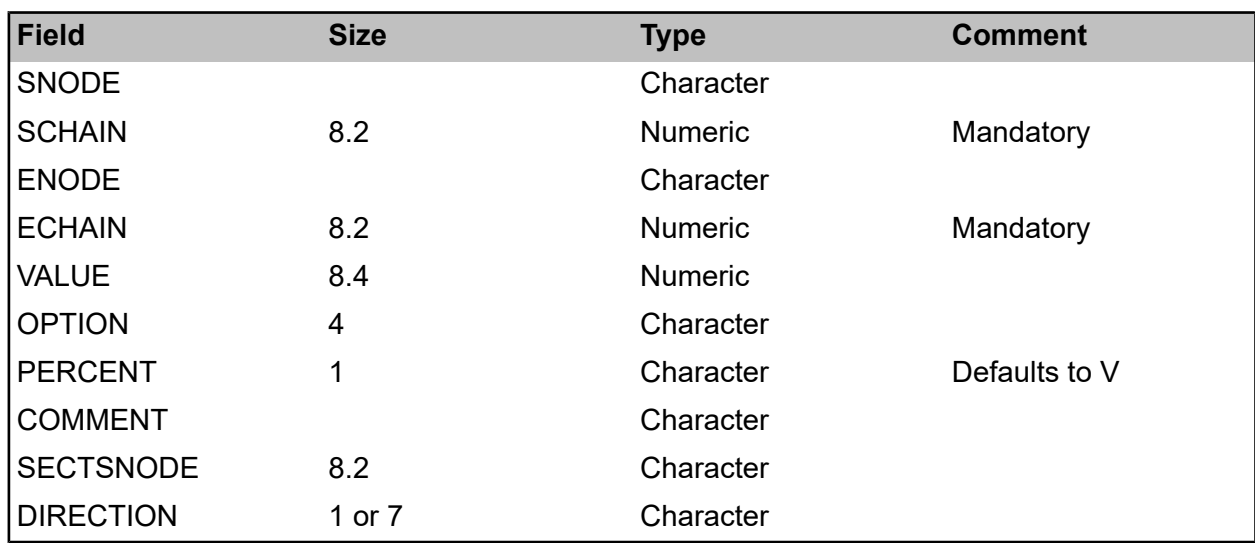

If a Survey Type is specified on the condition import filter screen, the system can import multiple Observation Types on each length. This only works for the first 20 Observation Types within the Survey Type, in the order defined against the Observation Type.

In addition to all the usual columns, a column such as OBS SFCT can be imported, where SFCT is one of the Observation Types. If there is a value in this column, a new observation will be created as if SFCT appeared in the OBSTYPE column, and the value in the VALUE column.

So for example, the following three observation files are treated as identical by the system. The first option is the import as usual.

SURVNUM,LABEL,SCHAIN,ECHAIN,OBSTYPE,VALUE SCRIM1,SECT001,0,20,SFC,0.5 SCRIM1,SECT001,0,20,SFCT,0.4 SCRIM1,SECT001,20,40,SFC,0.55 SCRIM1,SECT001,20,40,SFCT,0.45

The second option shows a file with the normal OBSTYPE and VALUE columns, together with an OBS\_SFCT column in which the SCRIM Threshold observation is specified.

SURVNUM,LABEL,SCHAIN,ECHAIN,OBSTYPE,VALUE,OBS\_SFCT SCRIM1,SECT001,0,20,SFC,0.5,0.4 SCRIM1,SECT001,20,40,SFC,0.55,0.45

Thirdly, the OBSTYPE and VALUE columns are omitted altogether, and both Observation Types are specified as column headings.

SURVNUM,LABEL,SCHAIN,ECHAIN,OBS\_SFC,OBS\_SFCT SCRIM1,SECT001,0,20,0.5,0.4 SCRIM1,SECT001,0,20,0.55,0.45

#### **Functional Threshold**

These are converted to survey observation records and validated accordingly. Observation type and Feature Group are determined from those specified against the survey type.

There is no Functional Threshold file for delimited file import, thresholds should be imported in the Observation file, with appropriate OBSTYPE and FEATGROUP.

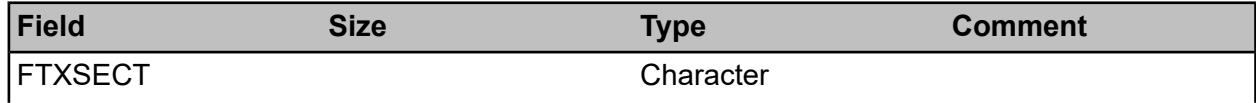

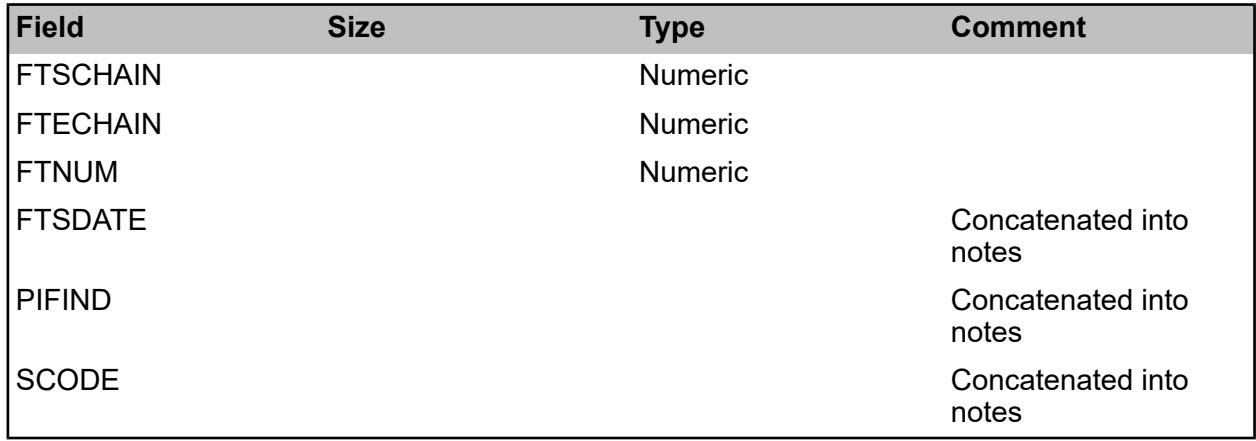

#### **Observation Value**

This is not needed for delimited file import as VALUE, OPTION and PERCENT may be specified directly against the survey observation.

Where defect codes are being converted, SEVERITY may also be specified against the survey observation.

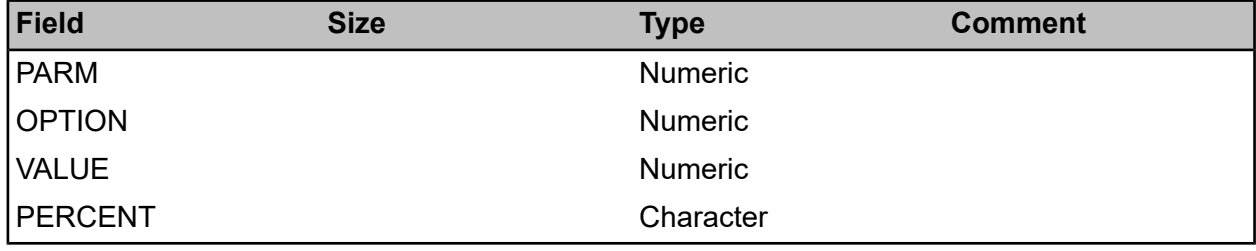

#### **Observation Note**

These are used to create comment text against the observation, in addition to that specified in the COMMENT field against the observation record itself.

The NOTE code identifies a standard note, and COMMENT is free text. The final notes field against an observation with two observation notes is constructed as follows:

Original COMMENT from observation record Text of first standard note (First NOTE code) - First COMMENT Text of second standard note (Second NOTE code) - Second COMMENT

<span id="page-17-0"></span>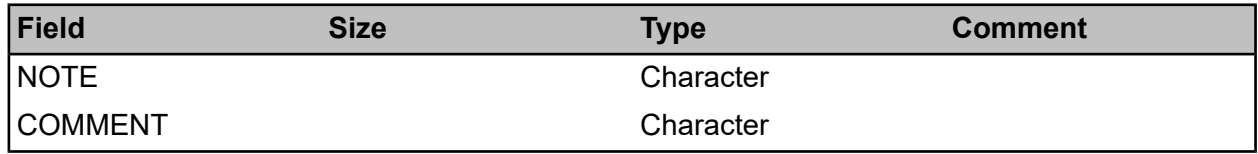

#### **Examples**

#### **HMDIF File Format**

An example of a network data import file is shown below.

Starts with an HMSTART.

Header block starts with a TSTART and ends with a TEND and a counter. This must be the number of records in the header (inclusive of the TSTART and TEND).

The fields for a particular record type need not all be on a single line. In the file below, NETSECT1, NETSECT2 and so on all contain fields of NETSECT records. These could all be on a single NETSECT line, or divided into separate lines as necessary.

The header block is immediately followed by the data block. Starts with a DSTART and ends with a DEND and counter.

The format of each record must follow the format of the header. However, as seen below, if all fields on a line (e.g. NETSECT5) are optional, the line itself does not need to be present for all records.

Following the data block is an HMEND along with a counter of the number of lines in the file.

HMSTART UKPMS 001 " " ; , \ TSTART; NETSECT1\LABEL,LENGTH,SDATE,EDATE; NETSECT2\DESCRP,RDNUMB; NETSECT3\RDNAME,AREA,TOWN; NETSECT4\DTPCLASS,HIER,SPEED,OWNER,URBANRURAL,RDTYPE; NETSECT5\EOCOMMENT; NETSECT6\STEPLEVEL,FWAYTIED,FWAYTRAF,FWAYOPEN,DRNCODE; SECNODE\LABEL,CHAIN,TYPE; SECATTR\CODE,OPTION,VALUE,DESCRP,DATE; NETNODE1\LABEL,DESCRP; NETNODE2\NODEATTR,COMMENT,OSGRE,OSGRN; TEND\12; DSTART; NETNODE1\NODE1,"Node One"; NETSECT1\UKPMS1,100,191090,; NETSECT2\"Test import section",A244; NETSECT3\"WALTON BRIDGE ROAD","Spelthorne","Lower Halliford"; NETSECT4\3,2,30,LA,U,WS2; NETSECT6\N,Y,1,3,P; SECNODE\NODE1,0,Start; SECNODE\NODE2,100,E; SECATTR\VEHI,"No vehicular trafficking of the footway",,"OK",; SECATTR\FREQ,MORE,,"OK",; SECATTR\DOTC,3,,"OK",; DEND\13; HMEND\27;

#### **Delimited File Format**

An example of a small comma delimited section attribute file, containing only three records, is shown. Note that the column order does not matter, provided of course that the order is consistent for all rows.

SECTLAB,CODE,OPTION,VALUE,DATE,DESCRP UKPMS1,URBN,U,,,"Comment Text: This comment includes an end of line." UKPMS1,SIZE,MED,120,,"Some comment text, with a comma" UKPMS2,URBN,Rural,,,

A corresponding section file would need to be loaded at the same time, with at least two sections in, whose labels were UKPMS1 and UKPMS2.

The file requires an existing attribute URBN. This must have a value code of U and another value code (presumably R) whose associated text is Rural. It also requires an attribute type of SIZE, with a value MED, and a measurement type of SIZE.

The comment text of that line becomes the section attribute notes. Measurements have no notes.